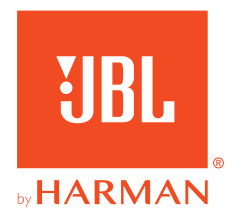

# **31BL QUANTUM810WIRELESS**

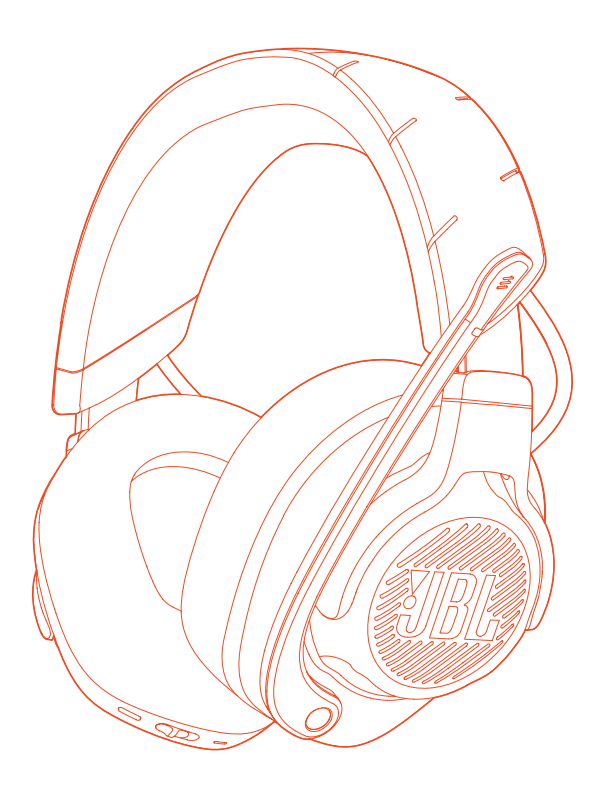

РУКОВОДСТВО ПОЛЬЗОВАТЕЛЯ

# СОДЕРЖАНИЕ

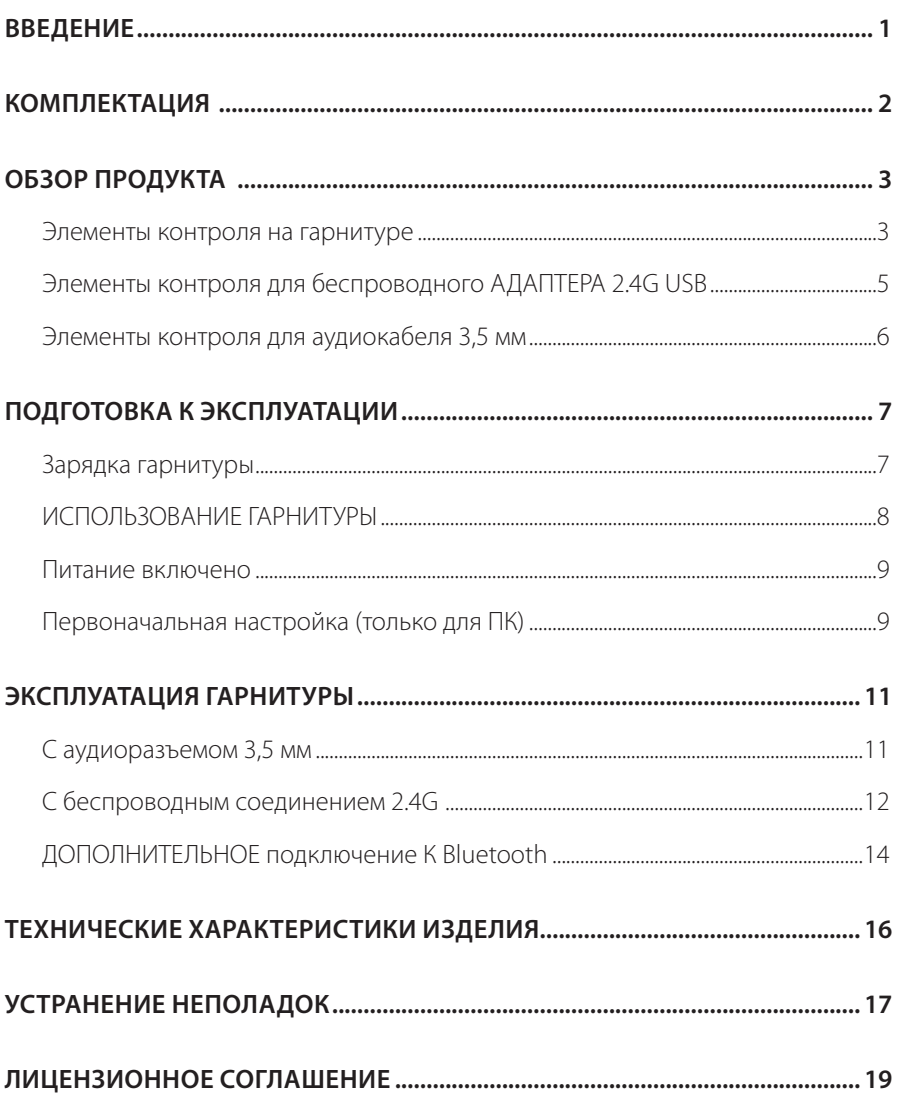

# <span id="page-2-0"></span>**Введение**

Поздравляем с покупкой! В этом руководстве содержится информация об игровой гарнитуре JBL QUANTUM810 WIRELESS. Мы призываем вас прочитать данное руководство c описанием изделия и пошаговыми инструкциями, которые помогут вам выполнить настройку и начать работу. Перед использованием изделия ознакомьтесь со всеми инструкциями по технике безопасности.

По любым вопросам касательно данного устройства или его эксплуатации обращайтесь к продавцу или в службу поддержки пользователей, либо посетите наш веб-сайт: www.JBLQuantum.com

# <span id="page-3-0"></span>**Комплектация**

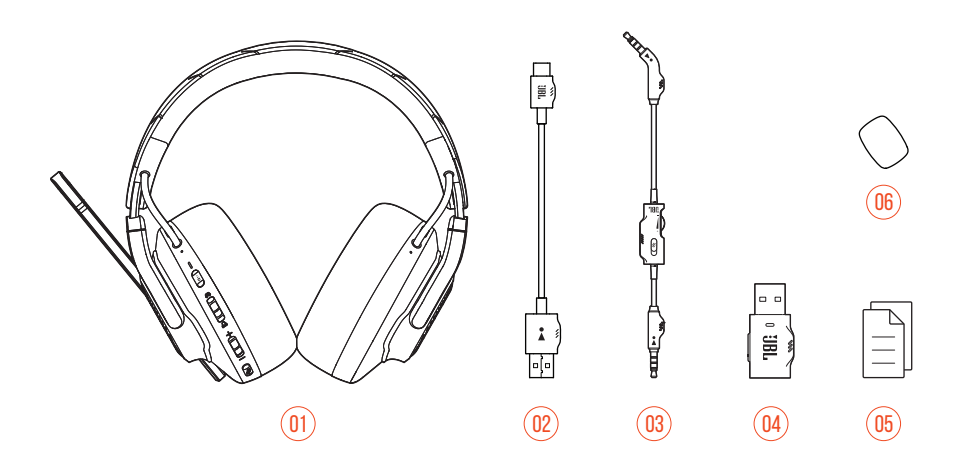

- Гарнитура JBL QUANTUM810 WIRELESS
- USB- зарядный кабель типа С (USB-A USB-C)
- Аудиокабель 3,5 мм
- Беспроводной АДАПТЕР 2.4G USB
- QSG, гарантийный талон и паспорт безопасности
- Ветрозащитный поролон для штангового микрофона

# <span id="page-4-0"></span>**ОБЗОР ПРОДУКТА**

# **Элементы контроля на гарнитуре**

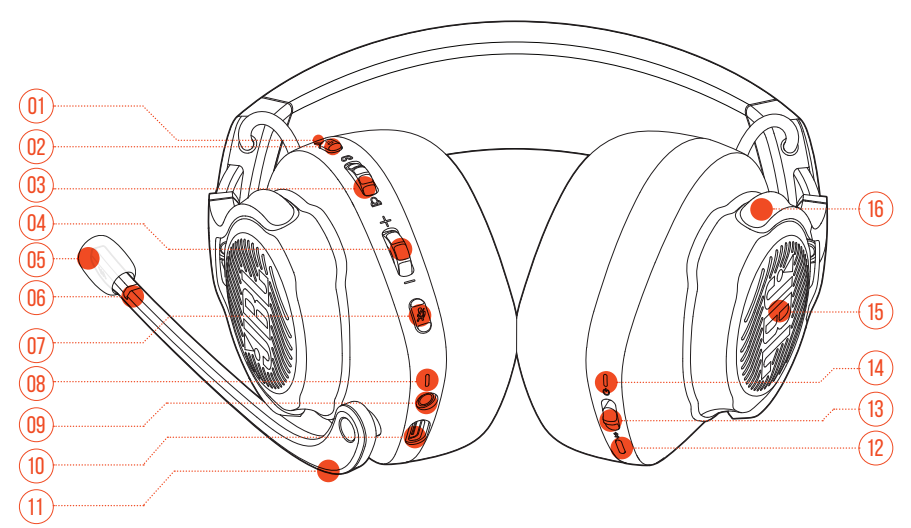

### Светодиодный индикатор ANC\* / TalkThru\*\*

- **•** Светится при включении функции ANC.
- **•** Быстро мигает при активной функции TalkThru.

### Кнопка $\alpha \cdots$

- **•** Быстро нажмите для включения/выключения функции ANC (активного шумоподавления).
- **•** Удерживайте более 2 секунд, чтобы включить или выключить функцию TalkThru.

### Шкала  $\Omega/\Omega$

**•** Регулирует громкость разговора по отношению к громкости звука игры.

### Шкала громкости +/-

**•** Регулирует громкость гарнитуры.

### Съемный ветрозащитный поролон

#### 06 Светодиодный индикатор выключения/включения звука микрофона

**•** Светится при выключении звука микрофона

### $07$  Kuonka  $\%$

- **•** Нажмите эту кнопку, чтобы отключить или включить звук микрофона.
- **•** Удерживайте более 5 секунд, чтобы включить или выключить световой индикатор RGB.

#### 08 Светодиодный индикатор зарядки.

**•** Индикация уровня заряда и состояния батареи.

#### 09 Аудиоразъем 3,5 мм

10 Порт USB-C

### 11 НАПРАВЛЕННЫЙ ВЫНОСНОЙ микрофон

**•** ПОДНИМИТЕ вверх, чтобы отключить звук, или опустите вниз, чтобы включить микрофон.

### $12$  Кнопка $\frac{1}{2}$

**•** Нажмите кнопку и удерживайте дольше 2 секунд, чтобы включить режим сопряжения Bluetooth.

### 13 Ползунок

- **•** Сдвиньте вверх/вниз, чтобы включить/выключить гарнитуру.
- **•** Сдвиньте вверх и удерживайте дольше 5 секунд, чтобы включить режим сопряжения 2.4G.
- 14 Светодиодный индикатор состояния (Питание / 2.4G / Bluetooth)
- 15 Зоны подсветки RGB
- 16 Складной наушник

**\* ANC (Активное шумоподавление)** Испытайте полное погружение во время игры, ОТСЕКАЯ внешний шум.

**\*\* TalkThru:** В режиме TalkThru вы можете ОБЩАТЬСЯ, не снимая ГАРНИТУРУ.

# <span id="page-6-0"></span>**Элементы контроля для беспроводного АДАПТЕРА 2.4G USB**

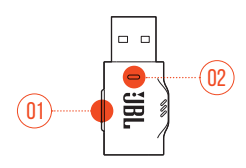

### 01 Кнопка CONNECT (СОЕДИНЕНИЕ)

**•** Нажмите кнопку и удерживайте дольше 5 секунд, чтобы включить режим беспроводной связи 2.4G.

### 02 Светодиодный индикатор

**•** Указывает на состояние беспроводного соединения 2.4G.

# <span id="page-7-0"></span>**Элементы контроля для аудиокабеля 3,5 мм**

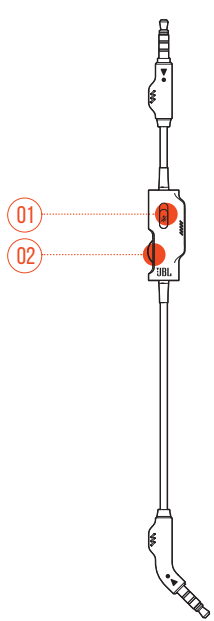

### 01 Ползунок

**•** Сдвиньте, чтобы отключить или включить микрофон в аудиоразъеме 3,5 мм.

### 02 Шкала громкости

**•** Регулирует громкость гарнитуры в аудиоразъеме 3,5мм.

# <span id="page-8-0"></span>**Подготовка к эксплуатации**

# <span id="page-8-1"></span>**Зарядка гарнитуры**

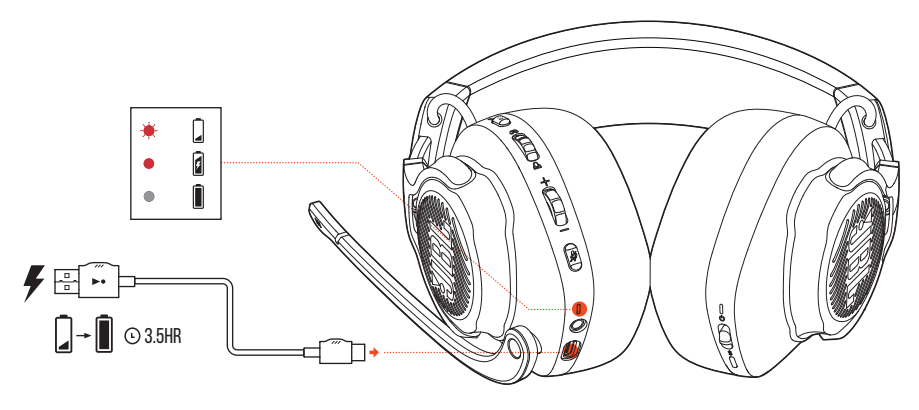

Перед использованием полностью зарядите гарнитуру с помощью прилагаемого зарядного кабеля USB-A к USB-C.

### **СОВЕТЫ**

- **•** Для полного заряда гарнитуры необходимо примерно 3.5 часа.
- **•** Вы также можете зарядить гарнитуру с помощью зарядного кабеля USB-C к USB-C (не прилагается).

# <span id="page-9-0"></span>**ИСПОЛЬЗОВАНИЕ ГАРНИТУРЫ**

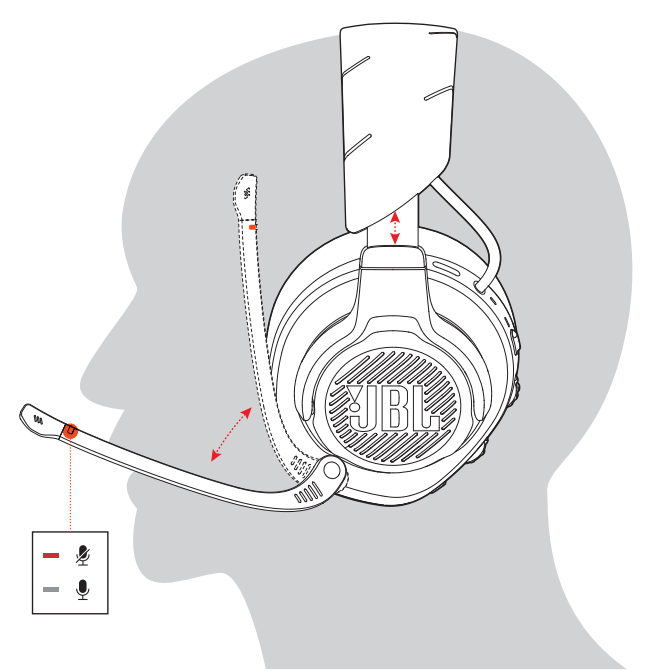

- **1.** Поместите сторону, обозначенную **L**, на левое ухо, а сторону, обозначенную **R**, на правое ухо.
- **2.** Отрегулируйте наушники и оголовье так, чтобы было удобно.
- **3.** По мере необходимости отрегулируйте микрофон.

# <span id="page-10-0"></span>**Питание включено**

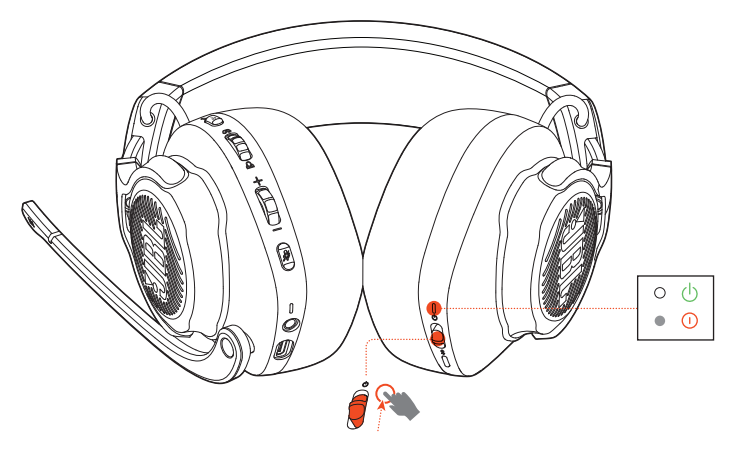

- **•** Сдвиньте выключатель питания вверх, чтобы включить гарнитуру.
- **•** Сдвиньте вниз, чтобы выключить.
	- При включении индикатор состояния светится непрерывным белым светом.

# **Первоначальная настройка (только для ПК)**

Загрузите JBL QuantumENGINE с iblquantum.com/engine, чтобы получить полный доступ к функциям гарнитур JBL Quantum –– от калибровки гарнитуры до настройки 3D-звука в соответствии с вашим слухом, от создания настраиваемых эффектов освещения RGB до определения того, как работает боковой тон штангового микрофона.

# **Программные требования**

Платформа: Windows 10 (только 64-разрядная) / Windows 11 500 МБ свободного места на жестком диске для установки

### **РЕКОМЕНДАЦИЯ.**

**•** QuantumSURROUND и DTS Headphone:X V2.0 доступно только для Windows. Требуется установка программного обеспечения.

- **1.** Подключите гарнитуру к ПК через беспроводное соединение 2.4G USB (см. ["С беспроводным соединением 2.4G"](#page-13-1)).
- **2.** Перейдите в «**Sound Settings (Настройки звука)**» -> «**Sound Control Panel (Панель управления звуком)**».
- **3.** В разделе «**Playback (Воспроизведение)**» выделите «**JBL QUANTUM810 WIRELESS GAME**» и выберите «**Set Default (Настройки по умолчанию)**» -> «**Default Device (Устройство по умолчанию)**».
- **4.** Выделите «**JBL QUANTUM810 WIRELESS CHAT**» и выберите «**Set Default (Настройки по умолчанию)**» -> «**Default Communication Device (Устройство коммуникации по умолчанию)**».
- **5.** В разделе «**Recording (Запись)**» выделите «**JBL QUANTUM810 WIRELESS CHAT**» и выберите «**Set Default (Настройки по умолчанию)**» -> «**Default Device (Устройство по умолчанию)**».
- **6.** В вашем чат-приложении выберите «**JBL QUANTUM810 WIRELESS CHAT**» в качестве аудиоустройства по умолчанию.
- **7.** Следуйте инструкциям на экране, чтобы персонализировать настройки звука.

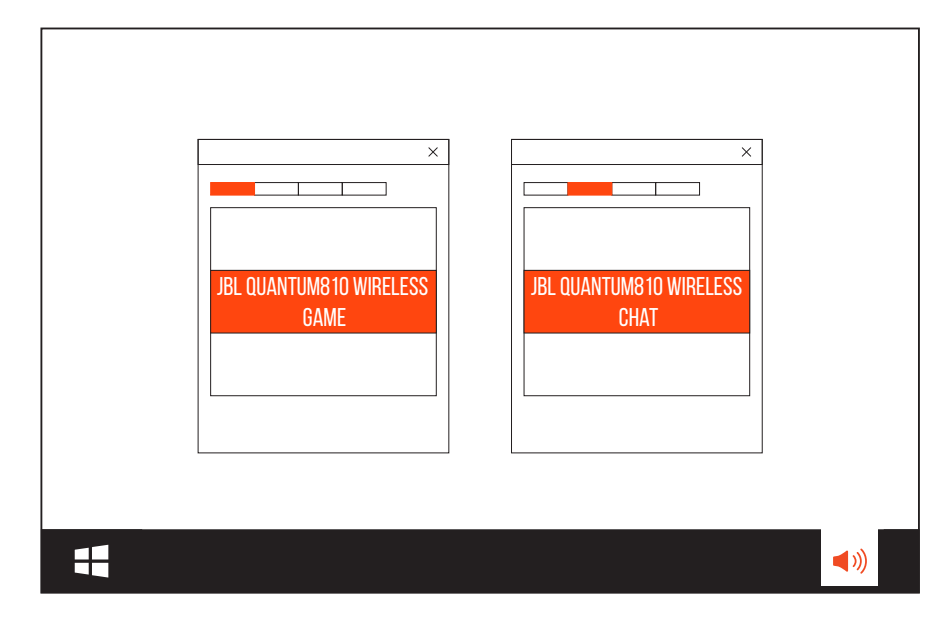

# <span id="page-12-0"></span>**Эксплуатация гарнитуры**

# **С аудиоразъемом 3,5 мм**

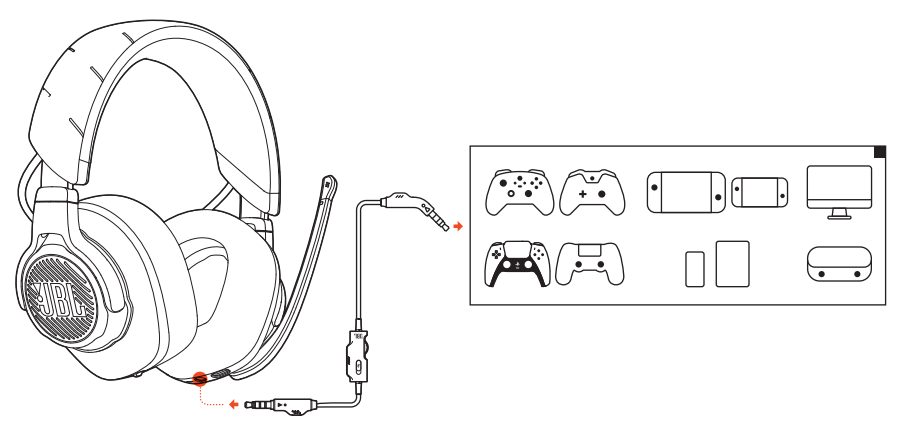

- **1.** Подключите черный ШТЕКЕР к гарнитуре.
- **2.** Подсоедините оранжевый ШТЕКЕР к разъему для наушников 3,5 мм на ПК, Mac, мобильном устройстве или игровой приставке.

### **Основные операции**

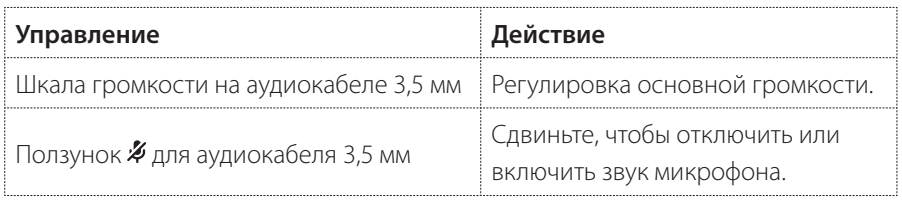

### **ПРИМЕЧАНИЕ.**

**•** Светодиодный индикатор отключения/включения микрофона кнопка  $\omega / \Delta$  циферблат и RGB-подсветка гарнитуры не работают при подключении через 3,5миллиметровый аудиоразъем.

# <span id="page-13-1"></span><span id="page-13-0"></span>**С беспроводным соединением 2.4G**

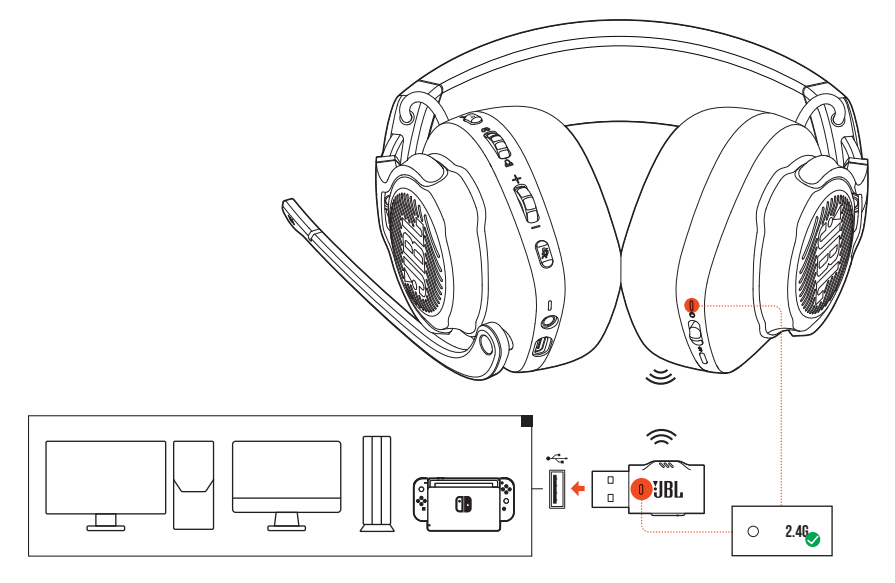

- **1.** Подключите беспроводной USB-адаптер 2.4G к порту USB-A на ПК, Mac, PS4/ PS5 или Nintendo Switch™.
- **2.** Включите гарнитуру. Выполняется автоматическое сопряжение и подключение кАДАПТЕРУ.

### **Основные операции**

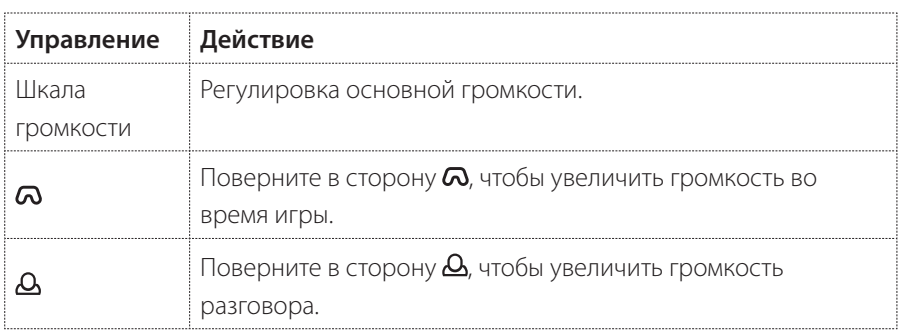

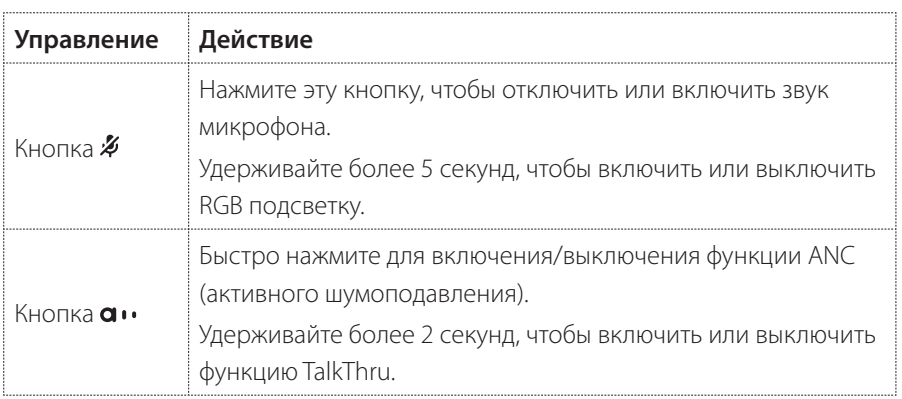

# <span id="page-14-0"></span>**Для сопряжения вручную**

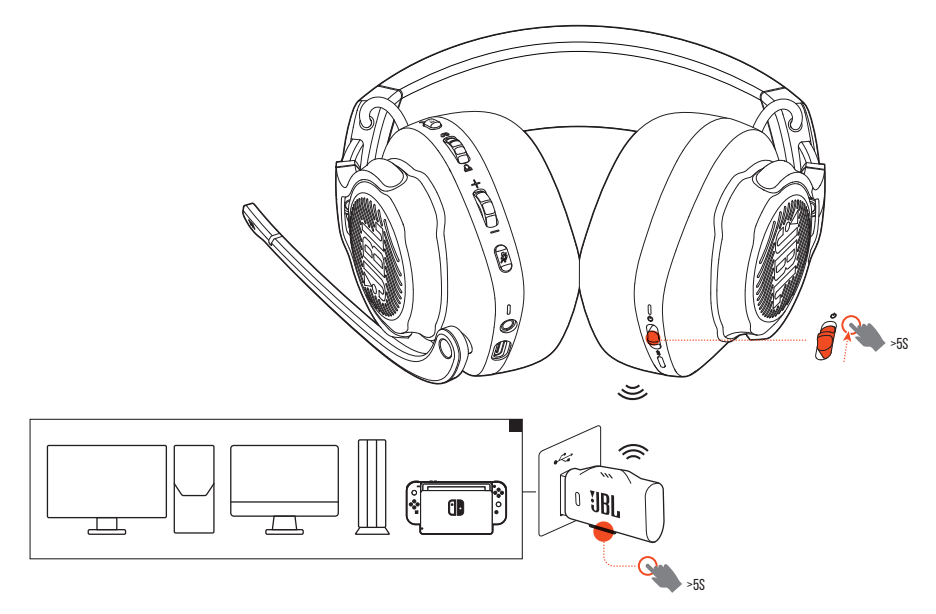

**1.** На гарнитуре сдвиньте переключатель питания вверх и удерживайте более 5 секунд, пока индикатор состояния не начнет мигать белым светом.

- <span id="page-15-0"></span>**2.** На беспроводном USB- АДАПТЕРЕ 2.4G удерживайте кнопку **CONNECT (СОЕДИНЕНИЕ)** более 5 секунд, пока светодиодный индикатор не начнет быстро мигать белым светом.
	- После успешного подключения оба светодиодных индикатора –– на гарнитуре и АДАПТЕРЕ –– будут светиться белым светом.

### **СОВЕТЫ**

- **•** Гарнитура отключается автоматически через 10 минут бездействия.
- **•** Светодиодный индикатор переходит в режим подключения (мигает медленно) после отключения от гарнитуры.
- **•** Совместимость со всеми портами USB-A не гарантируется.

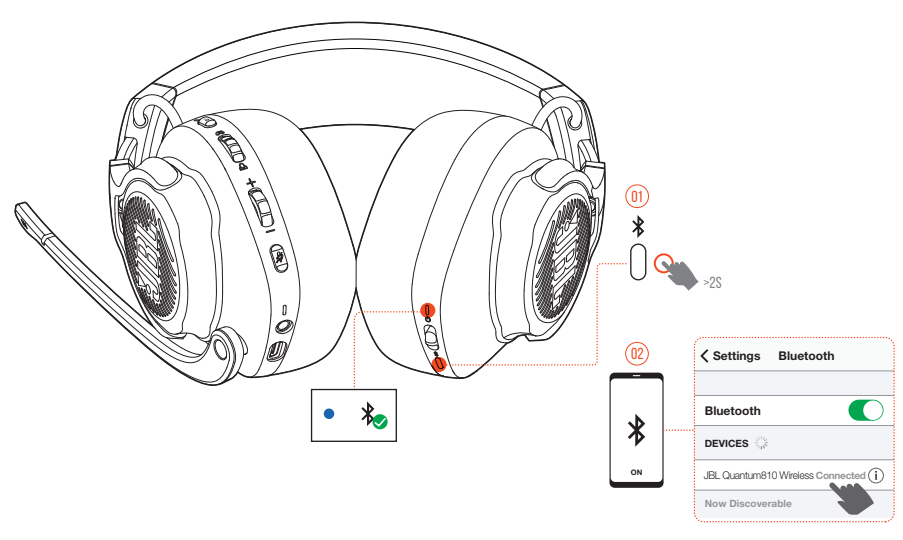

# <span id="page-15-1"></span>**ДОПОЛНИТЕЛЬНОЕ подключение К Bluetooth**

С помощью этой функции вы можете подключить свой мобильный телефон к гарнитуре во время игры, не беспокоясь о пропущенных важных звонках.

- 1. Удерживайте **\*** на гарнитуре более 2 секунд.
	- Светодиодный индикатор состояния быстро мигает (сопряжение).
- **2.** Включите Bluetooth на своем мобильном телефоне и выберите "**JBL QUANTUM810 WIRELESS**" из "**Devices**" (Устройства).
	- Светодиодный индикатор состояния медленно мигает (подключение), а затем светиться синим светом (подключение).

# ×1 ×1 ×2

# **Управление звонками**

### **В случае входящего звонка**

- **Нажмите**  $\frac{1}{2}$  **один раз, чтобы ответить.**
- Нажмите **\*** два раза, чтобы отклонить.

### **Во время звонка**

**Нажмите**  $\ast$  **один раз, чтобы завершить вызов.** 

### **РЕКОМЕНДАЦИЯ.**

**•** Используйте регуляторы громкости на подключенном к Bluetooth устройстве, чтобы отрегулировать громкость.

# <span id="page-17-0"></span>**Технические характеристики изделия**

- **•** Размер мембраны: Динамические мембраны 50 мм
- **•** Частота отклика (пассивная) 20 Гц- 40 кГц
- **•** Частота отклика (активная) 20 Гц- 20 кГц
- **•** Частотная характеристика микрофона 100 Гц -10 кГц
- **•** Макс. входная мощность 30 мВт
- **•** Чувствительность: 95 дБ SPL при 1 кГц / 1 мВт
- **•** Макс. уровень звукового давления: 93 дБ
- **•** Чувствительность микрофона: -38 дБВ / Па при 1 кГц
- **•** Импеданс: 32 Ом
- **•** Мощность беспроводного передатчика 2.4G: < 13 дБ/мВт
- **•** Беспроводная модуляция 2.4G: GFSK, π/4-DQPSK
- **•** Частота беспроводной несущей 2.4G: 2400 МГц 2483,5 МГц
- **•** Мощность Bluetooth-передатчика: < 12 дБ/мВт
- **•** Модуляция Bluetooth-передатчика: GFSK, π/4 DQPSK
- **•** Частота Bluetooth: 2400 МГц 2483,5 МГц
- **•** Версия профиля Bluetooth: A2DP 1.3, HFP 1.8
- **•** Версия Bluetooth: V5.2
- **•** Тип аккумулятора: Литий-ионный аккумулятор (3,7 В / 1300 мАч)
- Источник питания: 5 В <del>...</del> 2 А
- **•** Время зарядки: 3,5 ч
- **•** Время воспроизведения музыки при выключенной RGB подсветке: 43 ч
- **•** Направленность микрофона: Направленный
- **•** Вес: 418 г

### **ПРИМЕЧАНИЕ.**

**•** Технические характеристики могут изменяться без предупреждения.

# <span id="page-18-0"></span>**Устранение неполадок**

Если у вас возникли проблемы с использованием устройства, проверьте следующие пункты перед ОБРАЩЕНИЕМ В службУ поддержки.

# **Отсутствует питание**

- **•** Гарнитура отключается автоматически через 10 минут бездействия. Включите гарнитуру еще раз.
- **•** Перезарядите гарнитуру (см. ["Зарядка гарнитуры"](#page-8-1)).

# **Не удалось установить соединение 2.4G между гарнитурой и беспроводным USB-АДАПТЕРЕ 2.4G**

**•** Переместите гарнитуру ближе к АДАПТЕРУ. Если проблема не решена, снова подключите гарнитуру с использованием АДАПТЕРА вручную (см. ["Для](#page-14-0) [сопряжения вручную"\)](#page-14-0).

# **Нет подключения по Bluetooth**

- **•** Проверьте, чтобы функция Bluetooth на устройстве была включена для подключения к гарнитуре.
- **•** Переместите устройство ближе к гарнитуре.
- **•** Гарнитура подключена к другому устройству по Bluetooth. Отключите другое устройство, затем повторите процедуру сопряжения. (см. ["ДОПОЛНИТЕЛЬНОЕ](#page-15-1) [подключение К Bluetooth"\)](#page-15-1).

# **Нет звука или плохое качество звука**

- **•** Проверьте, что вы выбрали **JBL QUANTUM810 WIRELESS GAME** (Игра) в качестве устройства по умолчанию в настройках звука игры на вашем ПК, Mac или игровой приставке.
- **•** Отрегулируйте громкость на вашем ПК, Mac или игровой приставке.
- **•** Проверьте настройки игрового чата на ПК, если вы только играете или общаетесь.
- **•** Убедитесь, что функция ANC включена, а TalkThru отключена.
- **•** Вы можете столкнуться с очевидным ухудшением качества звука при использовании гарнитуры рядом с устройством с поддержкой USB 3.0. Это не является неисправностью. Вместо этого используйте дополнительную докстанцию USB, чтобы АДАПТЕР находился как можно дальше от порта USB 3.0.

#### **При беспроводном соединении 2.4G**

- **•** Убедитесь, что гарнитура и беспроводной АДАПТЕР 2.4G сопряжены и успешно подключены.
- **•** Порты USB-A на некоторых устройствах игровой консоли могут быть несовместимы с JBL QUANTUM810 WIRELESS. Это не является неисправностью.

#### **В случае аудиоразъема 3,5 мм**

**•** Убедитесь, что аудиокабель 3,5 мм надежно подключен.

#### **В случае Bluetooth-соединения**

- **•** Регулятор громкости на гарнитуре не работает для устройства, подключенного по Bluetooth. Это не является неисправностью.
- **•** Держите устройство подальше от источников радиопомех, таких как микроволновые печи или беспроводные маршрутизаторы.

# **Мои друзья по команде не слышат мой голос**

- **•** Проверьте, что вы выбрали **JBL QUANTUM810 WIRELESS CHAT** (Чат) в качестве устройства по умолчанию в настройках звука чата на вашем ПК, Mac или игровой приставке.
- **•** Убедитесь, что микрофон не отключен.

### **Я не слышу себя во время разговора**

• Включите СВОЙ ГОЛОС через **JBL QuantumENGINE**. чтобы четко слышать себя через звуки игры. Функция ANC/TalkThru будет отключена, если включен СВОЙ ГОЛОС.

# <span id="page-20-0"></span>**Лицензионное соглашение**

# **\*** Bluetooth®

Словесный знак и логотипы Bluetooth® являются зарегистрированными торговыми марками компании Bluetooth SIG, Inc., и любое использование этих марок компанией HARMAN International Industries, Incorporated является лицензированным. Все торговые марки и торговые наименования являются собственностью соответствующих владельцев

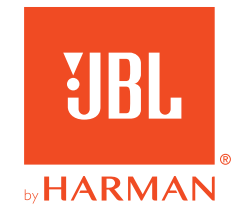